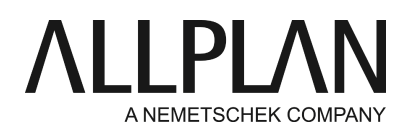

#### **Reparaturinstallation Allplan**

FAQ Technischer Support

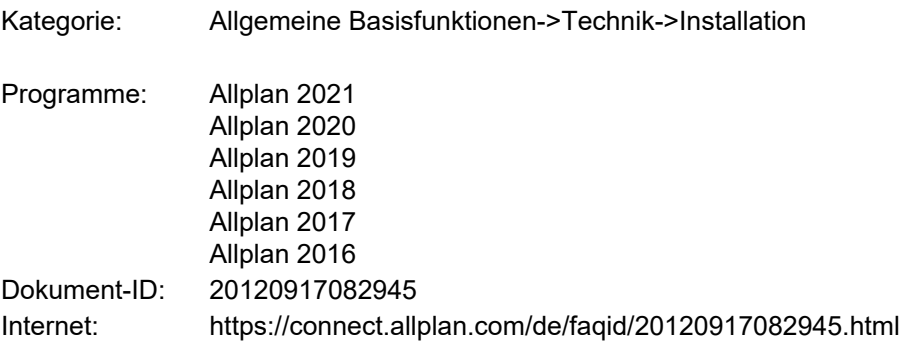

# **Frage:**

Wie können Allplan-Programmdaten repariert werden?

### **Antwort:**

Die Allplanprogrammdaten können über eine Updateinstallation mit zuvor umbenannten Programmordnern repariert werden.

Durch das Umbenennen bestimmter Ressourcen werden diese bei der Updateinstallation nicht mehr gefunden und somit komplett neu erstellt.

Um die Allplan-Programmdaten zu reparieren gehen Sie bitte wie beschrieben vor:

Zunächst benötigen Sie das **aktuellste Installationspaket Ihrer Version**  Dieses finden Sie entweder auf Allplan Connect [\(www.connect.allplan.com\)](www.connect.allplan.com), oder von unserem Webdrive unter

### <https://webdrive.allplan.com/s/4LrjrymoxESzC6p>

Die Installationspakete liegen unter *Allplan/"Version"/Installationspaket*

(Rechts neben der Dateigröße auf die drei Punkte klicken und herunterladen wählen)

**Hinweis:** Laden Sie nicht alle Dateien herunter (das sind ca 450GB!), sondern nur das Installationspaket für die benötigte Version.

Kopieren Sie sich die Zip-Datei auf den **lokalen Rechner**.

Schritt 1:

- Öffnen Sie das **Allmenu** Ihrer Allplanversion die Sie reparieren möchten
- Wählen Sie **Service -> Windows-Explorer -> CAD Programmordner**
- Nun öffnet sich der Windows Explorer. Schließen Sie das Allmenu wieder.
- Benennen Sie im Explorer im Programmordner den Ordner "**PRG**" in "**PRG\_ALT**" um. Falls hier angezeigt wird, dass eine Datei noch in Benutzung ist, starten Sie den Rechner neu und versuchen es nochmals.

### Schritt 2:

- entpacken Sie die heruntergeladene Zip-Datei.und starten Sie die Exe-Datei mit einem Rechtsklick, und wählen Sie "Als Administrator ausführen".
- Wählen Sie bei der Installationsart "**Updateinstallation**"
- Wählen Sie bei der Lizenzabfrage "**existierende Lizenzdatei**" bzw. "**Aktive Lizenz verwenden**"
- Wählen Sie beim Installationsumfang "**Minimalinstallation**"

Nachdem die Installation durchgeführt wurde, ist Allplan mit frischen Programmressourcen versehen. Testen Sie nun das Verhalten von Allplan.

## **Hinweis:**

Lassen Sie im Idealfall diese Anleitung von Ihrem **EDV-Dienstleister/Administrator** durchführen. Beachten Sie das Allplan immer mit dem Versionsstand des verwendeten Installationspaket installiert wird. Davor bereits installierte Hotfixes müssen erneut installiert werden.

*Die Allplan GmbH sowie die an sie angeschlossenen Vertriebsorganisationen übernehmen keinerlei Gewährleistung und Haftung dafür, dass die angebotenen Informationen auch die von Ihnen gewünschten Ergebnisse erzielen. Die Entscheidung und Verantwortung, ob und in welcher Form Sie die angebotenen Informationen nutzen, liegen daher allein bei Ihnen.*

*Im Übrigen gelten die Lizenzbedingungen der Allplan GmbH und/oder die Allgemeinen Lizenz- und Geschäftsbedingungen der Vertriebsorganisation, über die Sie die Leistung beziehen, in ihrer jeweils aktuellen Fassung.*

*© 2021 Allplan GmbH. Alle Rechte vorbehalten.*